### **Regulatory Notices**

#### **United States of America, Federal Communications Commission Statement**

**Supplier's Declaration of Conformity 47 CFR § 2.1077 Compliance Information**

Product Name: **Desktop Memory Module** Trade Name: **GIGABYTE** Model Number: **GP-UDPRO256G/GP-UDPRO512G/GP-UDPRO1T**

Responsible Party – U.S. Contact Information: **G.B.T. Inc.**  Address: 17358 Railroad street, City Of Industry, CA91748 Tel.: 1-626-854-9338 Internet contact information: https://www.gigabyte.com

#### **FCC Compliance Statement:**

This device complies with Part 15 of the FCC Rules, Subpart B, Unintentional Radiators. Operation is subject to the following two conditions: (1) This device may not cause harmful interference, and (2) this device must accept any interference received, including interference that may cause undesired operation.

This digital apparatus does not exceed the Class B limits for radio noise emissions from digital apparatus set out in the Radio Interference Regulations of the Canadian Department of Communications. This class B digital apparatus complies with Canadian ICES-003

This equipment has been tested and found to comply with the limits for a Class B digital device, pursuant to Part 15 of the FCC Rules. These limits are designed to provide reasonable protection against harmful interference in a residential installation. This equipment generates, uses and can radiate radio frequency energy and, if not installed and used in accordance with manufacturer's instructions, may cause harmful interference to radio communications. However, there is no guarantee that interference will not occur in a particular installation. If this equipment does cause harmful interference to radio or television reception, which can be determined by turning the equipment off and on, the user is encouraged to try to correct the interference by one or more of the following measures:

- Reorient or relocate the receiving antenna.
- Increase the separation between the equipment and receiver.
- Connect the equipment to an outlet on a circuit different from that to which the receiver is connected.
- Consult the dealer or an experienced radio/TV technician for help.

#### **Canadian Department of Communications Statement**

WEEE Symbol Statement<br>The symbol shown below is on the product or on its packaging, which indicates that this product must not be<br>The disposed of with other waste. Instead, the device should be taken to the waste collecti of the treatment, collection, recycling and disposal procedure.

# ハふ details of environmentally safe recycling.

#### **Avis de conformité à la réglementation d'Industrie Canada**

Cet appareil numérique de la classe B est conforme à la norme NMB-003 du Canada.

#### **European Union (EU) CE Declaration of Conformity**

Cet appareil portant la marque CE est conforme aux directives de l'UE suivantes: directive Compatibilité Electromagnétique 2014/30/UE, directive Basse Tension 2014/35/UE et directive RoHS II 2011/65/UE & la déclaration 2015/863. La conformité à ces directives est évaluée sur la base des normes européennes harmonisées applicables.

This device complies with the following directives: Electromagnetic Compatibility Directive 2014/30/EU, Low-voltage Directive 2014/35/EU, RoHS directive (recast) 2011/65/EU & the 2015/863 Statement. This product has been tested and found to comply with all essential requirements of the Directives.

#### **European Union (EU) RoHS (recast) Directive 2011/65/EU & the European Commission Delegated Directive (EU) 2015/863 Statement**

GIGABYTE products have not intended to add and safe from hazardous substances (Cd, Pb, Hg, Cr+6, PBDE, PBB, DEHP, BBP, DBP and DIBP). The parts and components have been carefully selected to meet RoHS requirement. Moreover, we at GIGABYTE are continuing our efforts to develop products that do not use internationally banned toxic chemicals.

#### **European Union (EU) Community Waste Electrical & Electronic Equipment (WEEE) Directive Statement**

GIGABYTE will fulfill the national laws as interpreted from the 2012/19/EU WEEE (Waste Electrical and Electronic Equipment) (recast) directive. The WEEE Directive specifies the treatment, collection, recycling and disposal of electric and electronic devices and their components. Under the Directive, used equipment must be marked, collected separately, and

disposed of properly.

For more information about where you can drop off your waste equipment for recycling, please contact your local government office, your household waste disposal service or where you purchased the product for

#### **End of Life Directives-Recycling**

The symbol shown below is on the product or on its packaging, which indicates that this product must not be disposed of with other waste. Instead, the device should be taken to the waste collection centers for activation

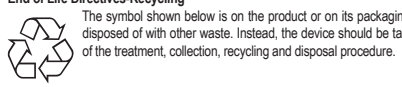

#### **Déclaration de Conformité aux Directives de l'Union européenne (UE)**

### **European Union (EU) CE-Konformitätserklärung**

Dieses Produkte mit CE-Kennzeichnung erfüllen folgenden EU-Richtlinien: EMV-Richtlinie 2014/30/EU, Niederspannungsrichtlinie 2014/30/EU, Ökodesign-Richtlinie 2009/125/EC, RoHS-Richtlinie 2011/65/EU erfüllt und die 2015/863 Erklärung. Die Konformität mit diesen Richtlinien wird unter Verwendung der entsprechenden Standards zurEuropäischen Normierung beurteilt.

#### **CE declaração de conformidade**

Este produto com a marcação CE estão em conformidade com das seguintes Diretivas UE: Diretiva Baixa Tensão 2014/35/ EU; Diretiva CEM 2014/30/EU; Diretiva Conceção Ecológica 2009/125/CE; Diretiva RSP 2011/65/UE e a declaração 2015/863. A conformidade com estas diretivas é verificada utilizando as normas europeias harmonizadas.

### **CE Declaración de conformidad**

Este producto que llevan la marca CE cumplen con las siguientes Directivas de la Unión Europea: Directiva EMC (2014/30/ EU), Directiva de bajo voltaje (2014/35/EU), Directiva de Ecodiseño (2009/125/EC), Directiva RoHS (recast) (2011/65/EU) y la Declaración 2015/863. El cumplimiento de estas directivas se evalúa mediante las normas europeas armonizadas.

- GIGABYTE shall not be liable for (a) any incidental, indirect, special, exemplary, punitive or consequential damages, including but not limited to loss of profits and/or loss of data, other loss, damage or expense directly or indirectly arising from any defect or inability to use the Product or poor performance, either separately or in combination with other equipment, regardless of whether GIGABYTE or the original purchaser has been advised of the possibility of such damages, nor (b) any amounts in the aggregate in excess of the purchase price paid for the applicable Product(s). GIGABYTE is not liable for and does not cover under warranty, any costs associated with servicing and/or the installation of GIGABYTE products, including the Product.
- This Warranty sets forth the entire liability and obligations of GIGABYTE with respect to defects, breach of warranty or any other failure to perform or meet specification associated with any Products.
- GIGABYTE Warranty Guidelines GIGABYTE products, including the Product, must not be used in applications where failure could threaten injury or life, such as aviation, automotive, nuclear, medical or life support systems (or any other formof ultra-hazardous applications), and under no circumstances shall GIGABYTE offer any warranty or have any obligations arising from any such Product uses.
- Buyer acknowledges that the goods sold by GIGABYTE are being used or incorporated into other products or systems, and the ultimate safety of those products or systems are the sole responsibility of Buyer.
- $\cdot$  This warranty applies only on the condition that the product has been installed, maintained and operated under conditions of normal use and in accordance with the installation guide provided herewith.
- The provisions of this warranty shall not apply if, in GIGABYTE's sole judgment, the product has been subject to misuse or neglect, improper installation, damaged in an accident, or repaired or altered in any way that affects its performance or reliability.
- Buyer assumes all risks and liabilities for use of GIGABYTE products in other products or systems. In addition, GIGABYTE is not responsible for any archival, backup or disaster recovery services.

#### **Contact point for EU based customers**

G.B.T. Technology Trading GmbH Bullenkoppel 16, 22047 Hamburg, Germany tel: +49-40-25 33 040

# **GIGABYTE**

### **GIGABYTE Solid State Drive (SSD) - Limited Warranty**

Thank you for purchasing a GIGABYTE Solid State Drive(SSD). Before using this product, please read and review the Limited Warranty thoroughly. Your use of this product indicates that you have accepted and agreed to the terms and conditions of this Limited Warranty statement.

GIGABYTE warrants to the original purchasers of this Product that this Product (excluding content and/or software, if applicable, supplied with or within the Product) will be free from material defects in manufacture conform to GIGABYTE 's published product specifications, and be fit for normal use during the applicable "Warranty Period" specified below.

- The "Warranty Period" referred to above is: certain years fromthe date of delivery of the Product, provided the Product conforms to and is used in accordance with GIGABYTE's applicable product data sheet and product endurance specification. Warranty period may vary by countries, please visit GIGABYTE website for more detail information or contact with local RMA service center.
- $\cdot$  Warranty coverage requires proof of purchase documentation with evidence of the date of purchase (sales receipt or invoice) and original packaging.
- $\clubsuit$  Should GIGABYTE, under its discretion, deem that the product suffers from material defects in manufacture. GIGABYTE's sole obligation under this warranty is to replace or repair for free of charge, the defective product or all of the product's defective parts.
- If this Warranty covers a returned Product, the returned Product may be repaired or an equivalent product to the Product may be made available by the Reseller to the original purchaser. The previous sentence describes the sole and exclusive remedy available in the event this Warranty covers a returned Product.
- These warranties are valid only for the original owner of the product. GIGABYTE will not extend their warranty to items that are purchased secondhand. This warranty is not assignable; products purchased from secondhand sources are not covered in the warranty by GIGABYTE. This is still true even if the product or packaging appears sealed, advertised as new, or never used in any way. GIGABYTE only offers warranties for items sold by authorized retailers, system builders, and distributors.
- \* This Warranty does not cover any damage to this Product which results from accident, abuse, misuse, natural or personal disaster, or any unauthorized disassembly, repair or modification.
- A Product will be considered to have amaterial defect or to bematerially defective only if such Product does not meet the stated design lifetime (up to the applicable Warranty Period), is returned to the appropriate location within the Warranty Period, and is subject to applicable performance threshold information contained in the Product's GIGABYTE data sheet.
- The original purchaser must ensure to the extent possible that all data is removed from the Product, and if it is not the case that all data is or can be removed, the original purchaser shall indemnify, defend and hold harmless GIGABYTE and the Reseller for any possible liabilities associated with the potential presence in the returned Product of sensitive and/or personal data, regardless of whether this data relates to the original purchaser or any other third party.
- It is possible for a drive to be used under conditions which cause the media to wear out (and the Warranty to expire) prior to the expiration of the stated time period in the Warranty, as specified in the applicable endurance specification linked below.
- Please check for more details on the GIGABYTE Website. https://www.gigabyte.com/

#### **Disclaimer**

THISWARRANTY IS IN LIEUOF ANYOTHERWARRANTIES, EITHER EXPRESSOR IMPLIED, INCLUDING WITHOUT LIMITATION ANY WARRANTIES OF MERCHANTABILITY OR FITNESS FOR A PARTICULAR PURPOSE, TITLE,ORNONINFRINGEMENT,WHICHOTHERWARRANTIESAREEXPRESSLYEXCLUDED AND DISCLAIMED. GIGABYTE SHALL NOT BE LIABLE FOR LOSS OF PROFITS OR ANY SPECIAL, INCIDENTAL, EXEMPLARY, CONSEQUENTIAL OR PUNITIVE DAMAGES WHICH PURCHASER OR THIRD PARTY MAY SUSTAIN, EVEN IF GIGABYTE HAS BEEN ADVISED OF THE POSSIBILITY OF SUCH LOSSES OR DAMAGES. IN NO EVENT SHALL GIGABYTE'S LIABILITY EXCEED THE PURCHASE PRICE OF THE DEFECTIVE PRODUCT. WITHOUT LIMITING THE GENERALITY OF THE PRECEDING PARAGRAPH, GIGABYTE EXPRESSLY DISCLAIMS ANY AND ALL LIABILITY FOR DIRECT, INDIRECT AND/OR CONSEQUENTIAL DAMAGES, INCLUDING LOST PROFITS, ARISING FROM THE LOSS, CORRUPTION, ERASURE OR DESTRUCTION OF ANY DATA STORED ON OR TRANSMITTED VIA ANY GIGABYTE PRODUCT, INCLUDING, WITHOUT LIMITATION, THE INABILITY TO ACCESS DATA STORED ON ANY SECURE GIGABYTE PRODUCTS THAT REQUIRE A USER-DESIGNATED PASSWORD OR CODE IF THAT PASSWORD OR CODE IS LOST, FORGOTTEN, OR COMPROMISED. USERS HAVE THE OBLIGATION TO BACKUP ALL DATA AND PASSWORDS OR CODES.

### **BSMI CNS15663 限用物質含有情況標示聲明書**

Declaration of the Presence Condition of the Restricted Substances Marking

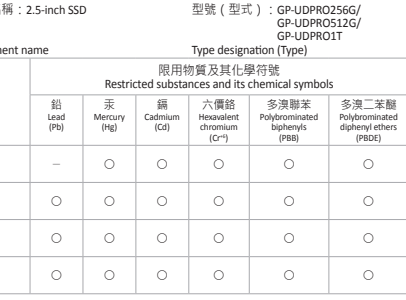

rt %" 及 "超出0.01 wt %" 係指限用物質之白分比含量超出白分比含量基準值。

Note 2: "O" indicates that the percentage content of the restricted substance does not exceed the percentage of reference value of presence.

備考3. " - "係指該項限用物質為排除項目。

Note 3: The " - " indicates that the restricted substance corresponds to the exemption

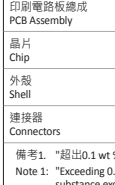

- 
- 

## 部件名称(Parts) 印 刷 电 路 板 总 成

- PCB Assembly 芯 片 外 壳 S h e l l
- 连 接 器 Connectors
- 

Chip

- ×
- 
- 設 備 名 稱

Equipme

- -

"Exceeding 0.1 wt %" and "exceeding 0.01 wt %" indicate that the percen<br>substance exceeds the reference percentage value of presence condition 0.1 wt %" and "exceeding 0.01 wt %" indicate that the percentage content of the restricted 備考2. "○"係指該項限用物質之白分比含量未超出白分比含量基準值。

- 
- 
- 

## 커버를 닫은 후 PC의 전원 케이블을 콘센트에 연결하여 주십시오. 5. PC의 전원을 켜 주십시오.

#### **关于符合中国《电器电子产品有害物质限制使用管理办法》的声明**

Administrative Measures for the Restricted Use of Hazardous Substances in Electrical and Electronic Products (China RoHS Declaration)

### **产品中有害物质的名称及含量**

Hazardous Substances Table

HINWEIS: Stellen Sie vor dem Start sicher, dass l l i i die Kapazität der SSD größer ist als die Kapazität i i i l i i Ihrer alten Festplatte. Andernfalls schlägt das l l l l l Data Cloning fehl. l i l

#### Installieren auf Desktop-Computern

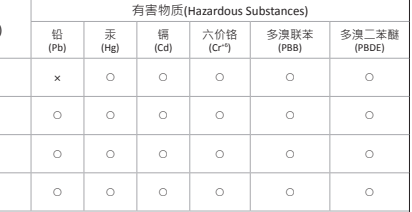

These tables are prepared in accordan<br>本表格依据SJ/T 11364 的规定编制。 hese tables are prepared in accordance with the provisions of SJT 11364

○ : The content of such hazardous substance in all homogeneous materials of such component is below the limit required by GB/T 26572.

表示该有害物质在该部件所有均质材料中的含量均在 GB/T 26572 规定的限量要求以下。 : The content of such hazardous substance in a certain homogeneous material of such component is<br>beyond the limit required by GB/T 26572.

表示该有害物质至少在该部件的某一均质材料中的含量超出GB/T 26572 规定的限量要求 。

- 1. Ziehen Sie den Computer aus der Steckdose. i i
- 2. Entfernen Sie die Abdeckung des i i Computergehäuses (Anweisungen hierzu i i
- finden Sie im Computerhandbuch). i i 3. Bauen Sie die SSD in einen freien i i i i i
- Laufwerkschacht ein. i 4. Schließen Sie das SATA Kabel an der SSD l i i l und am Mainboard an. Schließen Sie ein SATA i l i i i Stromkabel an der SSD an. (siehe Mainboard-, l i i und Netzteil Dokumentation für die Platzierung i l i i l i der Kabelstecker). l
- 5. Schließen Sie das Computergehäuse und l i i schließen Sie den Computer an die Steckdose l i i i a n .

6. Schalten Sie den Computer ein. l i

### 繁體中文

如 何 安 裝 **S S D** ? 注意:進行複製前,請先確認SSD 的容量大 於舊硬碟的容量,否則複製會失敗。

#### 安装到桌上型電腦

1. 將電腦的電源線拔出電源插座。 2. 拆掉電腦機殼蓋(請參見您的電腦使用 手 冊 ) 。 3. 將主機板上的電源線與SATA 纜線接到 SSD (請見主機板手冊,了解纜線接頭 位置)。 4. 裝回機殼蓋,再將電腦電源線插回電源 插 座 。 5. 開啟電腦。

1. Desconectar la computadora de la toma de l l corriente. i

#### **H o w t o I n s t a l l y o u r S S D ?** NOTE: Before you start, make sure the capacity of the SSD is larger than the capacity of your old hard i l i

#### disc drive. Otherwise, Data Cloning will fail. i i i l i Install in Desktop Computers

- 1. Unplug the computer from the power outlet. l l 2. Remove the computer chassis cover (please i l
- refer to computer manual for instructions). l i i 3. Connect the SATA and the Power cable from l the motherboard to SSD(see the motherboard documentation for the placement of the cable i l l connectors).
- 4. Close the computer chassis and plug the l i l computer to the power outlet. l
- 5. Turn on the computer.

# Solid State Drives (SSD) Quick Installation Guide

i

l

- 2. Retirar la cubierta del chasis de la i l i l i l computadora (consultar el manual de la l l l l computadora para obtener instrucciones). i i
- 3. Conectar el cable SATA y el cable de l l l l alimentación de la placa madre al SSD l i i l l l (consultar la documentación de la placa madre l l i l l para la ubicación de los conectores de cable) l i i l l
- 4. Cierre el chasis de la computadora y conecte i l i l l a computadora a la toma de corriente. l i 5. Encender la computadora. l

如 何 安 装 S S D ? 注意: 进行复制前, 请先 确认SSD 的容量大于 旧硬盘的容量, 否则复制会失败。 **S S D 설 치 방 법** 주의 : 제품 설치 전 구매한 SSD의 용량이 현재 사용중인 저장 장치의 용량보다 커야 합니다. 그렇지 않으면 데이터 클로닝(Data

#### 安装到电脑中

简体中文

1. 将电脑的电源断电或拔掉电脑电源线。 2. 打开电脑机箱侧板(请参考机箱的使用 手 册 ) 手册)。<br>3. 将电源上的电源线和SSD连接,将SATA数 据线与SSD和主板接口相连(请参考电源和 主板的使用手册)。 4. 装回机箱侧板, 并重新连接电脑电源。 5.开启电脑启用SSD。

i l l i l

### **English**

#### **Wie instal l i e r e i c h m e i n e S S D ?**

i

### **Deutsch**

#### **¿ C o m o i n s t a l a r s u S S D ?** NOTA: Antes de empezar, asegúrese de que la l capcidad de su SSD sea mayor que la capacidad i l i de su disco duro anterior. De lo contrario, la i i l i l clonacion de datos fallará. i l l

### Instalar en Computadoras de Escritorio

l

**Español**

**Как подключить к системе SSD-накопитель?** ПРИМЕЧАНИЕ: Прежде, чем приступить к инсталляции, убедитесь в том, что емкость SSD-накопителя превышает емкость вашего жесткого диска. В противном случае процедура клонирования информации будет невозможна.

### **Установка устройства в настольный ПК**

- 1. Отключите питание компьютера. 2. Снимите боковую стенку корпуса системного блока (пожалуйста, ознакомьтесь с соответствующей инструкцией).
- 3. Подключите интерфейсный SATAкабель к материнской плате, а затем к SSD-накопителю, подключите кабель питания к SSD-накопителю (ознакомьтесь с документацией на материнскую плату, чтобы определить месторасположение указанных разъемов).
- прежнее место и подключите питание ПК.

- - 4. Верните боковую стенку корпуса на
	- 5. Включите компьютер.

### **Русский**

l i

**P C 에 S S D 를 설 치 하 는 경 우**

주 십 시 오 .

참고 요망)

注記:データ複製する前に、SSDの容量が古 いハードディスクドライブの容量より大きいこ とを確認してください。 そうしないと、デー タ複製が失敗します。

**한 국 어**

# **S S D を イ ン ス ト ー ル す る に は ?**

Cloning) 작업을 수행할 수 없습니다.

1. PC의 전원 케이블을 콘센트에서 제거하여

2. PC 케이스의 커버를 열어 주십시오. (PC 또는 케이스 매뉴얼 참고 요망) 3. SSD를 SATA 케이블과 Power 케이블을 이용하여 메인보드에 연결하십시오. (각각의 케이블 커넥터는 메인보드 매뉴얼

4. SSD의 설치가 완료가 되면, PC 케이스의

#### **デ ス ク ト ッ プ P C に イ ン ス ト ー ル す る**

1. コンセントからPCのプラグを抜きます。 2. PCのケースカバーを取り外します (手順に ついては、 コンピュータのマニュアルを参 照してください) 。 3. SATAと電源ケーブルをマザーボードから SSDに接続します (ケーブルコネクタの配 |置については、 マザーボードのマニュアル を参照してください)。

- 4. PCのケースを閉じて、PC電源ブラグをコン セントに接続します。
- 5. PCの電源を入れます。

**日 本 語**

#### **Como instalar o seu SSD?**

NOTA: Antes de começar, verifique se a capacidade do SSD é maior que a capacidade da sua unidade de disco rígido antiga. Caso contrário, a clonagem de dados falhará.

#### **Instalar em computadores desktop**

- 1. Desconecte o computador da tomada elétrica.
- 4. Feche o gabinete e conecte o computador à

軍元Unit

- 2. Remova a tampa do gabinete do computador (consulte o manual do computador para obter instruções)
- 3. Conecte o cabo SATA e o cabo de alimentação da placa-mãe ao SSD (consulte a documentação da placa-mãe para a colocação dos conectores)
- tomada elétrica
- 5. Ligue o computador

### **Português**